Шарапова Е.В.

*Муромский институт (филиал) федерального государственного образовательного учреждения высшего образования «Владимирский государственный университет имени Александра Григорьевича и Николая Григорьевича Столетовых» 602264, г. Муром, Владимирская обл., ул. Орловская, 23 E-mail: sharapovamivlgu@gmail.com*

## **Проектирование химических процессов в системе ChemCAD**

Программа ChemCad – это программа моделирования химико-технологических процессов в промышленности. Эта программа используется в обучении студентов МИВлГУ на специальности «Химическая технология» в курсе «Вычислительные методы в технологии неорганических веществ».

Программа ChemCAD применяется для моделирования процессов, аппаратов и систем. Моделирование представляет собой создание в программе моделей этих процессов с использованием инструментария программы (см. рис. 1).

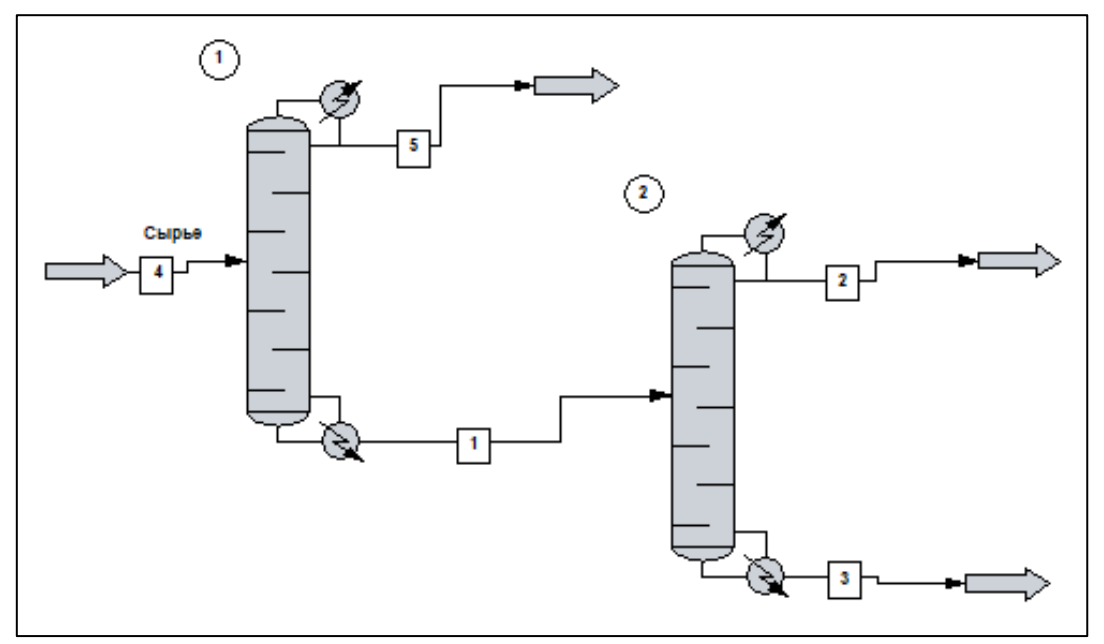

Рис. 1. Модель химико-технологического процесса

Независимо от типа моделирования, создаваемого с помощью программы ChemCAD, порядок его создания может быть представлен следующими этапами:

- 1. открытие нового моделирования (создание файла или задания),
- 2. выбор единиц измерения,
- 3. построение схемы с соответствующими потоками и UnitOp,
- 4. выбор химических компонентов процесса,
- 5. выбор для процесса опций констант равновесия (K-value), энтальпии,
- 6. задание входящих потоков процесса,
- 7. ввод характеристик UnitOp,
- 8. запуск моделирования,
- 9. просмотр результатов моделирования.

Химические компоненты для моделирования можно выбрать как во время создания схемы, так и по окончании ее рисования. Прежде чем запустить расчет, необходимо записать все вещества, участвующие в химическом процессе, для того чтобы программа ChemCAD могла работать со свойствами этих веществ.

Эти вещества берутся из Базы данных компонентов программы ChemCAD. Список веществ с их свойствами в базе данных программы исчисляется тысячами наименований.

После завершения первичного выбора компонентов в работу вступает Мастер термодинамики. Мастер термодинамики дает общие предложения по моделированию химического процесса на основе списка компонентов и заданных диапазонов температур и давлений.

После задания параметров оборудования программа ChemCAD проверяет введенные данные на достоверность и может предупредить об ошибках, если они есть. Эти данные отображаются в панели сообщений программы ChemCAD.

После построения схемы и ввода данных для потоков веществ и для оборудования (UnitOp), входящих в схему, можно приступать к моделированию и расчету химического процесса. По результатам моделирования программа ChemCAD рассчитывает материальный и энергетический балансы схемы.

После проведения моделирования можно просмотреть текстовые и графические отчеты (см. рис. 2).

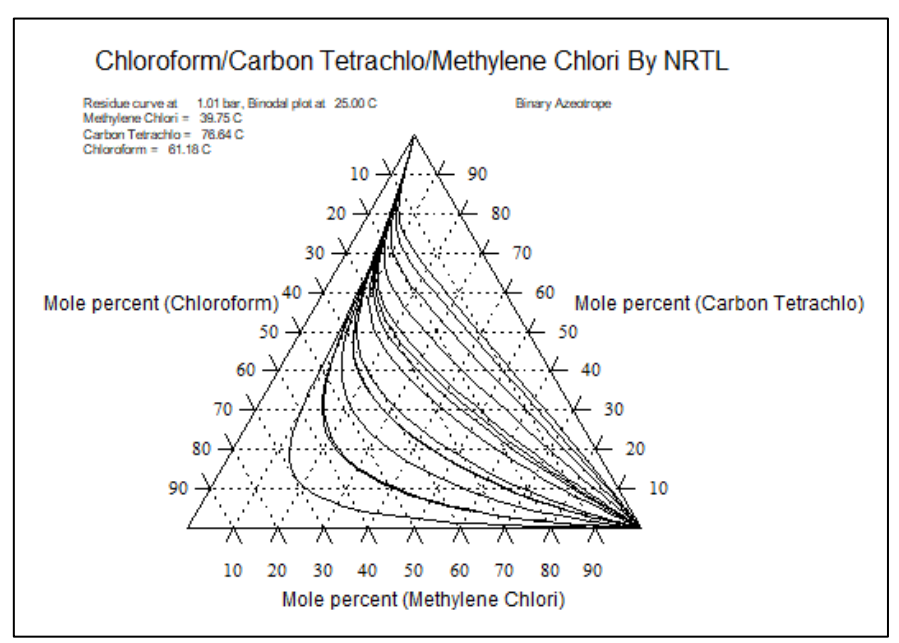

Рис. 2 Графический отчет

Таким образом, программа ChemCAD предоставляет весь перечень средств для моделирования и расчета химико-технологических процессов в промышленности.